## **How to connect to the wireless network**

**using a standard Windows laptop.**

**1. First check** your WIFI status: or look down the page for **3. Connect to the Wi-Fi** and follow the directions.

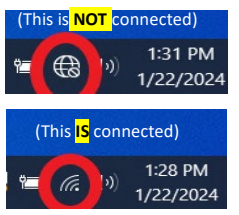

Bottom right on taskbar by the time & date notice this Wi-Fi status icon, this is **NOT** connected.

Bottom right on taskbar by the time & date notice this Wi-Fi status icon, this **IS** connected.

**2. Second forget** an already tried network:

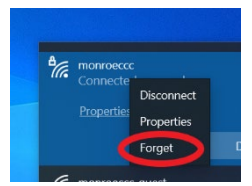

Click on the **Wi-Fi status icon** on the taskbar bottom right by the time & date. It will open your network and internet settings.

**Right click** on the **monroeccc** network/**monroeccc-guest** network & choose **FORGET**, click enter.

## **3. Connect to the Wi-Fi network:**

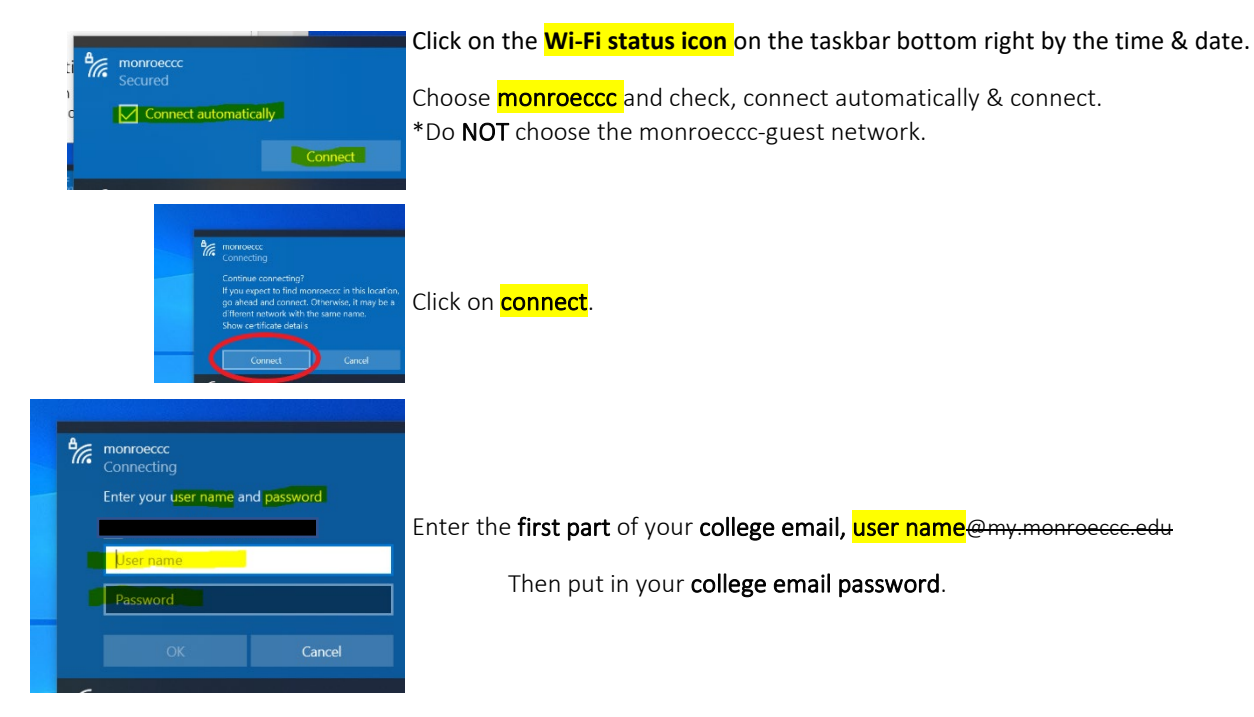

4. Open a browser and explore the internet.

**Note:** Whenever you change your PASSWORD, you MUST change it on ALL devices. **FAILURE to do so** will result in too many logins attempts and lock you out of your account.